# **Editing Learning Object Metadata: Schema Driven Input of RDF Metadata with the OLR3-Editor**

# **Tobias Kunze, Jan Brase,** and **Wolfgang Nejd[l1](#page-0-0)**

**Abstract.** The Institute for Knowledge Based Systems has developed several learning repositories in the last five years based on explicit use of metadata and (in the last two years) RDF. Using standard and self-defined metadata schemas to represent the structure and meta-information of learning objects, we decided to make our latest generation of repositories (OLR3) flexible for all kinds of schemes. To provide maximum flexibility we developed a completely schema-driven and browser-based editor in which the author can choose the type of metadata using any kind of RDFschema available on the WWW to annotate learning resources in the OLR3 repository. In this paper we present the design, interface and implementation of this editor together with the necessary background information about metadata-standards and our learning repository, we build the editor upon.

# **1 INTRODUCTION**

In our group we have developed several learning repositories during the last five years. In the latest generation, the Open Leaning Repository (OLR), a course was represented completely by RDF-metadata [1]. Using standard and self-defined metadata schemas to represent the structure and meta-information of different learning objects, we decided to make our latest version of the OLR (OLR3) flexible for all kinds of schemes and integrated a browser-based and schema-driven editor where the author can choose metadata according to any RDF-schema available on the WWW to annotate learning resources.

 Chapter 2 includes the necessary background information about metadata-standards and the OLR3, followed by a presentation of this editor in Chapter 3, and a comparison with other schema editors in Chapter 4.

# **2 BACKGROUND**

## **2.1 Metadata standards**

One of the most common metadata schemes in the web today is "Dublin Core" (DC) by the DCMI.

 Each Dublin Core element is defined using a set of 15 attributes from the ISO/IEC 11179 standard for the description of data elements, including for example: Title, Identifier, Language, Comment.

 The "Learning Objects Metadata Standard" (LOM) [2] by the Learnig Technology Standards Committee (LTSC) of the IEEE was established as an extension of Dublin Core. Each learning object can now be described using a set of more than 70 attributes divided into nine categories responsible for general, technical, or educational aspects of the resource.

 While the LOM standard defines the structure of a metadata instance, it does not define how a learning technology system will represent or use a metadata instance for a learning object. A great amount of work in that area has been done by the IMS Global Learning Consortium, who have developed an XML binding and an RDF binding of LOM, the latter with cooperation from our institute under guidance of Michael Nilsson from the SweLL (Swedish Learning Lab) [3].

#### **2.2 Beyond LOM**

Regardless of the very useful work that has been done in developing the LOM standard, the standard still fails to specify important educational aspects of learning resources. As a lot of work in this area is done by our colleagues at the Learning Lab Lower Saxony (L3S) [4], it is important for us to be open for new standards as well to take advantage of their schema developments. Similar remarks are valid for the copyright and law-related attributes in the current LOM standard. Thus, obviously, tools for working with learning objects and learning object metadata definitely need to be flexible and able to use differerent kinds of schemas, some not yet specified, and in the ideal case create your own personal, interoperable schema out of the best pieces of existing schemas.

<span id="page-0-0"></span><sup>&</sup>lt;sup>1</sup> Institut für Informationssysteme – Wissensbasierte Systeme, Appelstrasse 4, 30167 Hannover, Germany and Learning Lab Lower Saxony (L3S), Deutscher Pavillon, Expo Plaza 1, 30539 Hannover, Germany {kunze, brase, nejdl}@learninglab.de}

#### **2.3 OLR3**

Our Open Learning Repository, Version 3, the OLR3 system, is implemented in Java and works as a JavaServlet, running on an Enhydra Application Server (open source software)<sup>2</sup>. It is connected to an Oracle Database via JDBC, which is used to store the metadata entered by course authors and students. RDF schemes, needed for either the annotation of metadata or the import of externally prepared metadata, can come from anywhere in the internet.

The database does only hold the metadata annotated by the user or imported from RDF files, that are prepared to act as a data source for the courses metadata. The resulting RDF statements are defined on basis of arbitrary RDF schemes, which are used as a guideline to the user whenever he wants to add new metadata.

The central part of the system is a storage called "StatementPool". It holds all metadata that is known to the system at runtime. When an author starts working on a course, the pool is filled with the already existing data about that course from the database, and all statements from the used RDF schemes.

 Any referenced RDF schema will be parsed using the SiRPAC RDF parser<sup>3</sup>, whereas imported RDF files are parsed by a VRP RDF parser<sup>4</sup>, which provides semantical checks against given RDF schema rules.

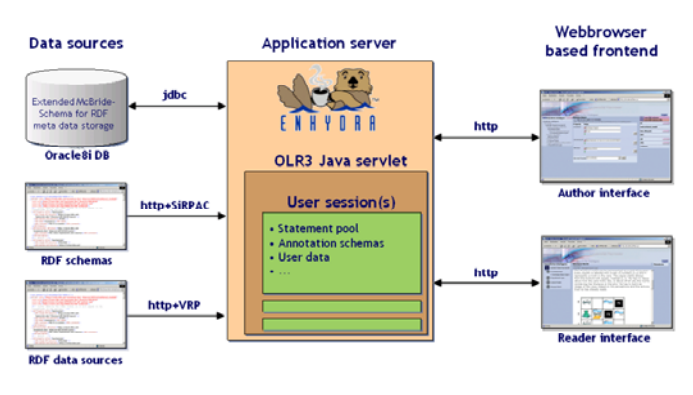

**Figure 1.** The architecture of the OLR3 system

# **3 OLR3 SCHEMA EDITOR**

-

Mainly two considerations led to the development of the OLR3 metadata editor: Firstly, the need for an editor which allows to edit content online from anywhere in the world without additional client software, plug-ins or configuration. And secondly, the demand for an extensible and flexible authoring interface, which should not be limited to a certain metadata standard or schema, but be open for arbitrary future developments, ideas and resulting schemes.

The OLR3 editor can handle any given RDF scheme and - once it is registered to the editor - use it for metadata input. Thus, the set of available RDF properties will only be limited by the number of available schemes that define the properties. An author can choose any desired property from existing standards (e.g. LOM,

<span id="page-1-0"></span><sup>2</sup> Enhydra Open Source Java/XML Application Server, httn<sup>-</sup>//enhydra.enhydra.org

<span id="page-1-1"></span>SiRPAC RDF Parser, Stanford, [http://www](http://www-db.stanford.edu/~melnik/rdf/api.html)[db.stanford.edu/~melnik/rdf/api.html](http://www-db.stanford.edu/~melnik/rdf/api.html)

DC) and compose his own set of metadata attributes to annotate learning resources.

#### **3.1 General Design Considerations**

OLR3 offers a web-browser based metadata editor/viewer and provides two major user interfaces: One for readers with a more graphically oriented view and only minor functions for manipulation of the underlying metadata. The other one designed for authors to provide a schema-driven and browser-based metadata editor with flexible binding to different RDF schemes.

## **3.2 Reader Interface Layout**

Readers of courses using this interface can navigate through an existing course structure, displayed as a tree and extended by additional, metadata-defined images for better understanding. Within that tree they may select single course elements, whose content will be shown in the center of the screen. A specific engine prepares and filters the elements metadata ("content"), and displays it in a certain manner - e.g. show inline links to linked web pages, or display the course elements title at the top of the content screen. The reader interface also offers the reader the possibility of making minor additions to the metadata of a selected course element by providing functions like "add comment", "add bookmark", etc. All those additions can be made private or public to other course readers.

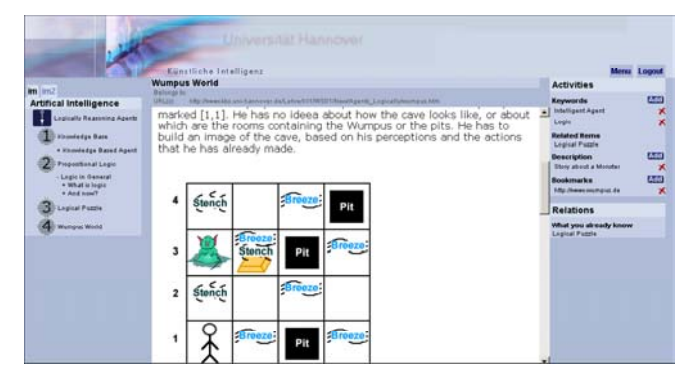

Figure 2. The user interface for readers

<span id="page-1-2"></span><sup>4</sup> K.Tolle. VRP RDF Parser, ICS Forth, Greece, <http://www.ics.forth.gr/proj/isst/RDF>

## **3.3 Author Interface Layout**

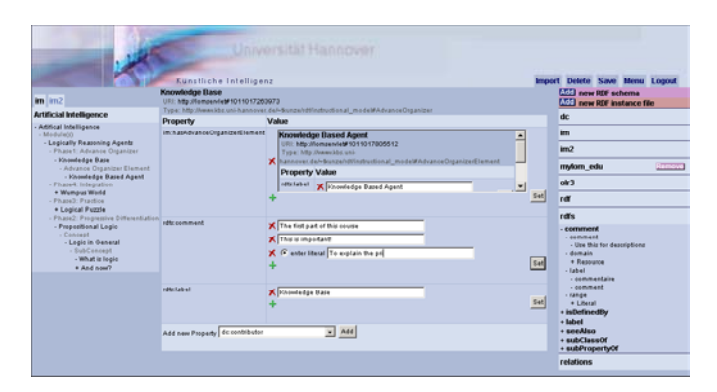

**Figure 3.** The user interface for authors with the editor in the center

The second interface is the actual metadata editor, which is intended for course authors, who can navigate through the structure tree of a course and select any sub-element. All existing editable metadata for this element is shown in the center of the screen, and the user can choose from a set of existing RDF properties to add to the metadata or to modify the existing data. The author can also bind RDF schemes (e.g. DC, DCQ, LOM) from anywhere in the Internet to extend the set of available properties for annotation, or unbind RDF schemes, that are not needed anymore. A "toolbar" holds those bound RDF schemes and offers the possibility of navigating through their structure by displaying an expandable tree view of any available property.

#### **3.4 Structural Course Viewer**

The OLR3 user interface offers an additional view on the metadata: It is used for navigation through the existing metadata of a given course, and is called the "Course Viewer". For one selected RDF schema, it will display all system-wide instances of those schema classes in a tree view. Any such instance is represented by a node in that tree, beginning at a defined root (the course class) and forming a new branch at every occurrence of a property with a schema-class-instance. Initially, the tree is collapsed, but one can expand any desired node that contains sub elements. Additionally, in the author mode one can select any item in the tree for further annotation. The structure does not necessarily need to form a tree – it may also contain loops, which are then unfolded as a tree.

#### im im<sub>2</sub> **Artificial Intelligence** - Artifical Intelligence - Module(s) - Logically Reasoning Agents - Phase1: Advance Organizer - Knowledge Base - Advance Organizer Element - Knowledge Based Agent - Phase4: Integration + Wumpus World - Phase3: Practice + Logical Puzzle Phase2: Progressive Differentiation - Propositional Logic - Concept - Logic in General - SubConcept - What is logic + And now?

Figure 4. The Course Viewer for the RDF schema "im", and an alternative viewer for "im2" in the background

 As described, the elements and the structure displayed by the Course Viewer are entirely RDF schema driven, with only one element statically implemented: the root, which is defined to be represented by the class "Course". The category and instance labels within the viewer depend on the rdfs:label attribute specified in the underlying RDF scheme and the particular instances. In the reader mode, the category labels are replaced by small icons.

 The order of elements within the Course Viewer is arbitrary in the author mode, but can be specified by additional sequence definitions within the metadata to show a desired order in the reader mode.

OLR also enables users to have several Course Viewers at the same time. Each viewer may base on a different RDF scheme and thus provide a different view on a given course. The user can then choose between all these viewers and highlight the favored one.

#### **3.5 Structural Schema Viewer**

The "Toolbar" within the author interface does not only hold all system-bound RDF schemes, but also provides the possibility of investigating the structure of any included schema. One can bind or unbind RDF schemes given by their URI. Then each bound schema may be expanded to show all included properties. A mouse-click on a property or subitem exposes all its attributes with their corresponding values. Thus, one can navigate through all elements defined by the RDF schema. The underlying technique used here is very similar to the one used for the Course Viewer.

| Add new RDF schema<br>Add new RDF instance file |
|-------------------------------------------------|
| im                                              |
| mylom_edu<br>Remove                             |
| olr3                                            |
| rdf                                             |
| rdfs                                            |
| comment                                         |
| - comment                                       |
| - Use this for descriptions                     |
| - domain                                        |
| + Resource                                      |
| - label                                         |
| - commentaire                                   |
| - comment                                       |
| - range                                         |
| + Literal                                       |
| + isDefinedBy                                   |
| + lahel                                         |
| + seeAlso                                       |
| + subClassOf                                    |
| + subPropertyOf                                 |
| relations                                       |

Figure 5. The Toolbar here contains several schemes, with "rdfs" expanded and showing the subitems for the property "comment"

#### **3.6 Interface – Input Types**

Whenever the user selects an item from the course viewer in the author mode, all its editable attributes will be displayed in the content area of the editor. In this context, editable means: The property is contained in one of the RDF schemes of the toolbar. This way, its possible to reduce the shown properties to a subset of significant ones by simply removing some bound RDF schemes from the toolbar.

 A property can be displayed in several different manners, depending on the properties range settings and the state of the object.

#### *3.6.1 Properties with literals*

If the value of a property is a literal value, the user interface will show a plain entryfield, containing the literal.

If the property does not have a value yet (object is empty) and there is no range definition given for the property, the interface will show an empty entryfield, where the user may enter any valid URI.

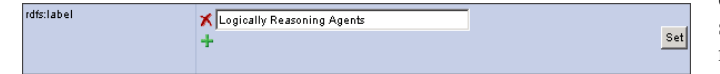

**Figure 6.** A property with a literal value

#### *3.6.2 Properties with range*

If a property has no value yet (the object is empty) but has a range definition, the user will see – depending on the existing resources in the system – a select list with all instantiable classes for that range and/or a select list with all existing resources, that fit into the range. If rdfs:Literal is part of the instantiable classes, one will see an additional empty entry field for any literal. In any case, the system respects rdfs:subClassOf and rdfs:subPropertyOf definitions to find all valid classes and resources.

One can either choose to create a new instance from one of the offered classes, select an existing resource or enter a literal as the new value for the given property.

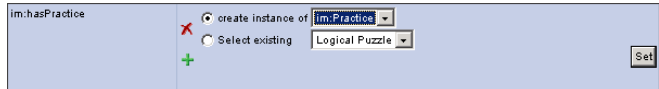

**Figure 7.** A property with range and an empty value

#### *3.6.3 Properties with resources*

Properties with an existing object resource that is known to the system, will show an internal frame that contains the attributes of that resource

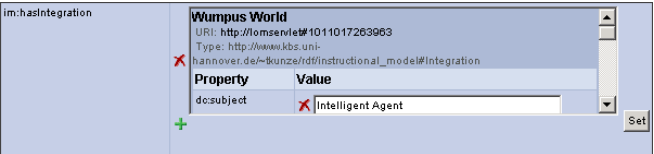

**Figure 8.** A property with a resource

#### *3.6.4 Adding properties*

For any subject, the user can extend the existing annotation by adding properties from the toolbar that fit to the type of the resource. "Fit" means all properties with either no domain definition, or a domain definition that somehow (by respecting super-classes) refers to the origin class of the given subject. This way, OLR3 ensures the construction of valid statements.

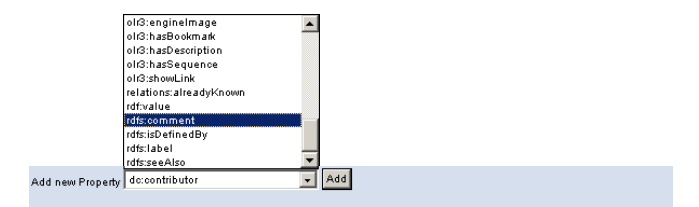

Figure 9. The list with valid properties for annotation

One relevant element of the editor is the list containing all properties available for annotation. For a selected resource (course element), the editor will filter and provide only those properties from the toolbar schemes with either no domain attribute or a domain attribute that somehow (by respecting subClassOf and subPropertyOf definitions) includes the type of the selected resource. Thus, a user automatically gets a list with "valid" properties for annotation, from which he can choose to add attributes to the given resource.

#### **3.7 Current status**

At the moment (spring 2002) the OLR3-Editor is used by several authors at our institute for the lecture "Artificial Intelligence I" and "Artificial Intelligence II", building up these courses on existing and new material. In this environment we are testing its functionality and aim to make the system available as open source within the next months.

## **4 COMPARISON WITH OTHER SCHEMA EDITORS**

#### **4.1 CREAM and ONT-O-MAT**

We decided to develop OLR3 on the basis of regular webbrowsers, to give every student the opportunity to access our courses without further software installation. This is a different approach from document viewers like CREAM from the University of Karlsruhe [5], although the schema-driven metadata approach is very similar.

The current version of the OLR3 editor , however, assumes only local data, which are stored in the OLR3 database, and is not yet adapted for working with distributed data in the Edutella network [6], unlike the ONT-O-MAT Implementation of CREAM, that is able already to work with distributed data [7]. However, we are working on extending the OLR3 editor to work also on resources stored on distributed peers in the Edutella network

# **4.2 K-med course editor**

A similar approach was developed in the K-Med project by the university of Darmstadt [8]. The courses presented in their editor are also only represented by metadata-schemes, using LOM metadata. The system however is focused only on LOM and therefore lacks our possibility to include new, self-created metadata elements in the course schema.

#### **4.3 Conzilla the Concept Browser**

Conzilla the Concept-Browser, developed by the CID [9], is a very interesting metadata-focused tool, with an editor using the LOM standard, which is very similar to our approach. It is however no course editor. Its main goal is to present complete fields of science and their concepts.

## **ACKNOWLEDGEMENTS**

We also gratefully acknowledge important input and discussion on the design and use of the OLR3 editor from Hadhami Dhraief.

#### **REFERENCES**

.

[1] B.Wolf, H. Dhraief, M. Wolpers, W. Nejdl. *Open Learning Repositories and Metadata Modeling*

International Semantic Web Working Symposium (SWWS) Stanford University, California, USA, July 30 - August 1, 2001

[2] *Draft Standard for Learning Objects Metadata* IEEE P1484.12/D6.3 12 January 2002

[3] M. Nilsson. *IMS Metadata RDF binding guide*. May 2001

[4] H.Allert, H.Dhraief, W. Nejdl. *How are Learning Objects Used in Learning Process?* 

ED-MEDIA 2002, World Conference on Educational Multimedia, Hypermedia & Telecommunications, Denver Colorado, United States, June 24-29, 2002

[5] S.Handschuh, S. Staab, A.Maedche. *CREAM- Creating relational metadata with a component-based, ontology-driven annotation framework*  ACM K-CAP, First [In](http://www.aifb.uni-karlsruhe.de/WBS/sha/papers/kcap2001-annotate-sub.pdf)ternational Conference on Knowledge Capture, 2001.

October, Vancouver. [6] W. Nejdl, B. Wolf, Ch. Qu, S. Decker, M. Sintek, A. Naeve, M. Nilsson, M. Palmér and T. Risch*. EDUTELLA: A P2P Networking* *Infrastructure Based on RDF , [Edutella](http://edutella.jxta.org/) White Paper*, 11th International World Wide Web Conference, May 2002, Honolulu, USA

[7] W. Nejdl, B. Wolf, S. Staab, J. Tane *EDUTELLA: Searching and Annotating Ressources within an RDF-Based P2P network* 

11th International World Wide Web Conference, Sematic Web Workshop May 2002, Honolulu, USA,

[8] S. Hoermann, A. Faatz, et.al *Ein Kurseditor für modularisierte Lernressourcen auf der Basis von LOM zur Erstellung von adaptierbaren Kursen.* 

LLWA 01 - GI-Workshopwoche "Lernen-Lehren-Wissen-Adaptivität", 2002

[9] Nilsson, M. & Palmér M., *Conzilla - Towards a Concept Browser*, (CID-53), KTH, 1999.